# **APLIKASI PENGENALAN BENDERA NEGARA MENGGUNAKAN HISTOGRAM CITRA**

**Wilis Kaswidjanti**1) **, Herlina Jayadianti**2) **, Ervina Amelia Malik**3) <sup>1,2,3)</sup>Jurusan Teknik Informatika UPN "Veteran" Yogyakarta Jl. Babarsari no 2 Tambakbayan 55281 Yogyakarta Telp (0274)-485323 e-mail : wilisk@upnyk.ac.id

#### **Abstrak**

*Selama ini orang mengalami kesulitan dalam hal menghafal atau mengingat berbagai jenis bendera negara yang ada di dunia. Hal ini dikarenakan, dari segi jumlah bendera negara yang begitu banyak di dunia sesuai dengan banyaknya jumlah negara yang ada di dunia, apalagi dari segi warna, bendera negara memiliki kombinasi warna yang hampir mirip satu sama lain untuk tiap-tiap negara. Penelitian ini bertujuan untuk membuat rancang bangun sebuah aplikasi pengenalan bendera negara menggunakan histogram yang diharapkan sistem dapat membantu mempermudah user dalam mengenali bendera dari tiap negara di dunia tanpa harus menghafal atau mengingat, bahkan bagi user yang sama sekali belum mengetahuinya. Aplikasi yang dibangun ini mampu mengenali gambar bendera negara dalam bentuk format file image bitmap (\*.bmp). Pengenalan pola bendera ini dilakukan dengan menggunakan nilai kesalahan atau nilai SSE (Sum Square Error) sebagai faktor penentu, sehingga menghasilkan nama negara yang sesuai dengan gambar bendera yang pernah dilatihkan ke dalam program.*

*Kata kunci : Histogram, Bendera, Aplikasi, SSE*

#### **1. PENDAHULUAN**

Selama ini orang mengalami kesulitan dalam hal menghafal atau mengingat berbagai jenis bendera negara yang ada di dunia. Hal ini dikarenakan, dari segi jumlah bendera negara yang begitu banyak di dunia sesuai dengan banyaknya jumlah negara yang ada di dunia, apalagi dari segi warna, bendera negara memiliki kombinasi warna yang hampir mirip satu sama lain untuk tiap-tiap negara. Oleh sebab itu dibutuhkan suatu sistem yang mampu mengenali bendera negara secara terkomputerisasi, sehingga dapat membantu orang mengatasi kesulitan tersebut dengan cara tanpa harus menghafal atau mengingat jenis-jenis bendera negara yang ada sudah dapat mengenali dengan mudah, suatu sistem yang dapat menampilkan pemilihan objek yang tersedia untuk mengenali berbagai jenis bendera dari tiap negara di dunia melalui pencirian *histogram* citra.

Tujuan dari kegiatan penelitian ini adalah menghasilkan suatu aplikasi pengenalan bendera negara menggunakan *histogram* untuk mengenali jenis bendera tiap negara. Adapun manfaat dari kegiatan penelitian ini adalah membantu mempermudah *user* terutama anak-anak sekolah dalam bidang studi tertentu untuk belajar mengenali jenis bendera dari tiap negara di dunia tanpa harus menghafal atau mengingat.

#### **2. TINJAUAN PUSTAKA**

Menurut arti secara harfiah, citra *(image)* adalah gambar pada bidang dua dimensi. Sedangkan definisi citra menurut kamus Webster adalah suatu representasi, kemiripan atau imitasi suatu obyek atau benda. Ditinjau dari sudut pandang matematis, citra merupakan fungsi menerus *(continue)* dari intensitas cahaya pada bidang dua dimensi (Fahmi, 2007). Citra didefinisikan sebagai fungsi intensitas cahaya dua-dimensi *f (x,y)* dimana *x* dan y menunjukkan koordinat spasial, dan nilai *f* pada suatu titik *(x,y)* sebanding dengan tingkat kecerahan (*gray level*) dari citra di titik tersebut (Gonzalez, 2002). Citra dapat dikelompokkan menjadi dua bagian yaitu citra diam *(still images)* dan citra bergerak *(moving images)*. Citra juga dapat dikelompokkan menjadi dua yaitu citra tampak seperti foto, gambar, lukisan, apa yang nampak di layar monitor atau televisi, hologram, dan lain sebagainya. Sedangkan citra tidak tampak seperti data foto atau gambar dalam *file*, citra yang direpresentasikan dalam fungsi matematis (Gonzalez, 2002).

Berdasarkan format penyimpanan warnanya, citra dikelompokkan menjadi empat, yaitu (Achmad, Firdausy, 2005) : Citra Biner (*monokrom*), Citra Skala Keabuan (*grayscale*), Citra Warna (*true color*) dan Citra Warna Berindeks. Citra warna merupakan citra yang setiap pikselnya memiliki warna spesifik yang merupakan kombinasi dari tiga warna dasar yaitu merah, hijau dan biru. Format citra ini sering disebut sebagai citra RGB (*Red-Green-Blue*). Setiap warna dasar mempunyai *range* nilai dari 0 sampai 255 atau mempunyai derajat keabuan 256=2<sup>8</sup>. Dengan demikian, *range* warna yang digunakan adalah (2<sup>8</sup>) (2<sup>8</sup>) (2<sup>8</sup>)=2<sup>24</sup> atau dikenal dengan istilah *true color* (Sigit dkk, 2005).

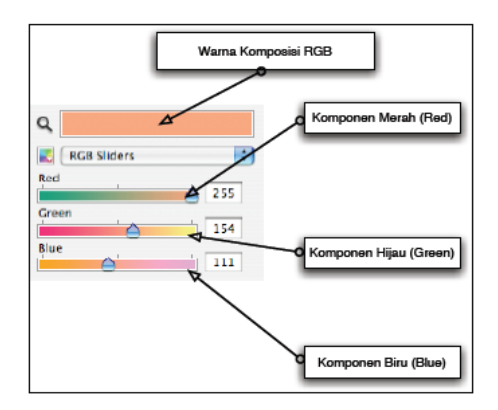

#### **Gambar 1** Komposisi warna RGB

Berdasarkan cara penyimpanan atau pembentukannya, citra digital dibagi menjadi dua jenis, yaitu : Gambar *bitmap* (*raster*) dan Gambar vektor. Citra memiliki karakteristik, diantaranya: *Pixel* (*picture element*), *Contrast* dan Resolusi. Format *file* menentukan bagaimana informasi data direpresentasikan dalam suatu *file*. Informasi tersebut meliputi ada tidaknya kompresi, program aplikasi yang didukung (*support*), penggunaan enkripsi dan lain-lain. Dalam sistem operasi Windows, format *file* ditandai dengan tiga atau empat huruf terakhir. Untuk *file* citra (*image*), format yang umum digunakan adalah : *Windows Bitmap (bmp), Graphics Interchange Format (gif), Joint Photographic Experts Group (jpg* atau *jpeg), Portable Network Graphics (png)* dan *Tagged Image File Format (tiff.)*

*Histogram* citra adalah grafik yang menggambarkan penyebaran nilai-nilai intensitas *pixel* dari suatu citra atau bagian tertentu dari citra. Dengan sebuah *histogram* dapat diketahui frekuensi kemunculan relatif dari intensitas pada citra, selain itu, informasi mengenai tingkat kecerahan (*brightness*) dan kontras (*contrast*) dapat diketahui melalui *histogram*. Secara grafis *histogram* ditampilkan dengan diagram batang. Untuk citra berwarna, setiap komponen RGB *(Red, Green dan Blue)* dinyatakan dengan *histogram*. Dengan demikian untuk setiap citra berwarna dapat dibuat tiga buah *histogram*.

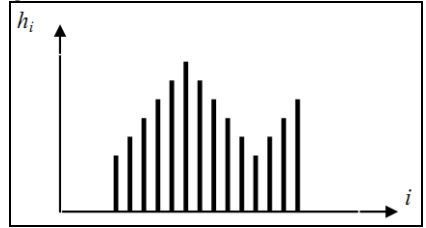

## **Gambar 2** *Histogram* Citra

Puncak *histogram* menunjukkan intensitas *pixel* yang menonjol. Lebar dari puncak menunjukkan rentang kontras dari gambar. Citra yang mempunyai kontras yang terlalu terang (*overexposed*) atau terlalu gelap (*underexposed*) memiliki *histogram* yang sempit. Citra yang baik akan memiliki *histogram* yang mengisi daerah derajat keabuan secara penuh dengan distribusi yang merata pada setiap nilai intensitas *pixel*.

SSE (*Sum Square Error*) adalah salah satu metode statistik yang dipergunakan untuk mengukur selisih total dari nilai sebenarnya terhadap nilai yang tercapai. Istilah SSE disebut juga sebagai *Summed Square of Residuals* (Nalwan, 2004).

 *n i X<sup>i</sup> Y<sup>i</sup> SSE* 1 2 ( ) ………………………………………………………...…………… (1)

dengan  $X =$  nilai aktual atau sebenarnya

 $Y = \text{nil}$ ai yang tercapai

Nilai X dalam penelitian ini adalah komponen data latih sedangkan nilai Y adalah komponen data uji. Nilai SSE yang mendekati 0 menandakan bahwa model tersebut mempunyai komponen kesalahan acak terkecil dan nilai tersebut akan lebih berguna untuk peramalan terhadap suatu model yang diamati. Sebagai catatan bahwa sebelumnya SSE didefinisikan dalam metode kelayakan kuadrat minimum.

#### **3. METODE PENELITIAN**

Metode pengembangan sistem yang digunakan adalah metode *Waterfall* yaitu Rekayasa Sistem (*System Engeneering*), Analisis (*Analysis*), Perancangan (*Design*), Penulisan Program (*Coding*) dan Pengujian (*Testing*). **3.1. Analisis**

Sistem yang akan dirancang membutuhkan beberapa data *input* untuk diolah dan digunakan, yang bertujuan untuk mengenali pola bendera. Sistem yang akan dibangun menggunakan data-data *input* berupa *file*

gambar dengan format *file bitmap* (\*.*bmp*). Alasan pemilihan *input* gambar berupa BMP karena *file* ini merupakan format yang belum terkompresi dan menggunakan sistem warna RGB (*Red*, *Green*, *Blue*) dimana masing-masing warna *pixel*-nya terdiri dari tiga komponen R, G dan B yang dicampur menjadi satu, sehingga isi datanya masih asli. Selain itu juga BMP merupakan format gambar yang paling umum dan merupakan format standar Windows. Proses yang diperlukan adalah proses pelatihan, Proses pengujian, Proses hitung *histogram,*  Proses hitung nilai *error* (SSE). Hasil keluaran (*output*) yang diperoleh dari sistem ini adalah *histogram* uji, nilai SSE (*Sum Square Error*), nama negara, nama *file*, dan *histogram* latih.

#### **3.2. Perancangan Proses**

Pada aplikasi pengenalan bendera negara dengan menggunakan *histogram* ini, *entitas user* bisa merupakan siapa saja yang membutuhkan bantuan aplikasi tersebut untuk mengenali bendera dari negara-negara di dunia. Dalam sistem ini *user* harus melatih program terlebih dahulu sebelum melakukan pengenalan bendera.

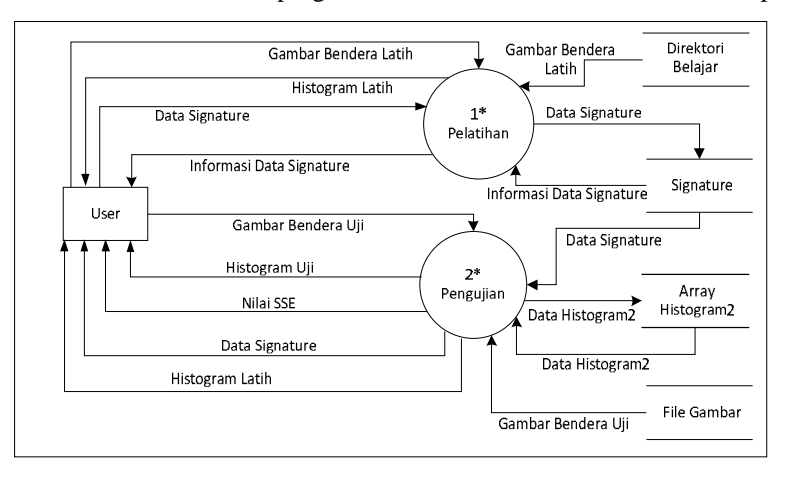

#### **Gambar 3** *Data Flow Diagram Level* 1

Program pengenalan bendera negara ini terdiri dari *flowchart histogram* yang merupakan tahap pembuatan *histogram*, *flowchart* simpan pelatihan dan *flowchart* hitung SSE. Kedua *flowchart* ini merupakan tahap pelatihan program. Tahap pengenalan bendera dilakukan dengan membuat *histogram* dan menghitung nilai SSE. Bagian utama pelatihan terletak pada pembuatan *histogram* citra RGB dan penyimpanan hasil pelatihan.

*Flowchart histogram* merupakan proses membuat *histogram* data latih maupun data uji (Gambar 4). Proses ini dinamakan proses ekstraksi ciri, citra digital akan dibentuk *histogram*-nya berdasarkan penunjukan 7 lokasi pencuplikan yang berbeda. Alasan penunjukan 7 lokasi tersebut adalah karena di tiap lokasi terdapat perbedaan yang cukup nyata di tiap gambar bendera negara yang diamati. Pada tahap ini akan ditentukan nilai *histogram red-green-blue* (r-g-b) pada masing-masing kotak yang berjumlah 7 buah tersebut, kemudian akan ditentukan *level histogram*-nya di tiap-tiap kotak agar nanti dapat seragam.

Proses untuk mengenali bendera negara ini dimulai dengan menghitung nilai SSE (Gambar 5). Proses selajutnya adalah membandingkan nilai SSE data latih dengan data uji. Jika nilainya mendekati data latih maka nama bendera negara disimpan ke dalam variabel sse dan simpan nilai SSE-nya. Tahap terakhir adalah menggambar *histogram* data uji dan menampilkan nama bendera negara.

### **4. HASIL DAN PEMBAHASAN**

Aplikasi ini terdiri dari menu Gambar berisi sub menu Buka Gambar dan Kenali Bendera. Sub menu Buka Gambar berisi perintah untuk menampilkan jendela dialog untuk memilih *file* gambar yang akan diproses. Sub menu Kenali Bendera berisi perintah untuk mengenali bendera negara. Menu Pelatihan berisi sub menu Pelatihan Direktori Belajar*,* Lihat Data Latih dan Kosongkan Data Latih. Sub menu Pelatihan Direktori Belajar berisi perintah untuk melakukan proses pelatihan secara otomatis pada *folder* belajar. Sub menu Lihat Data Latih berisi perintah untuk menampilkan data nilai RGB dari bendera yang dilatihkan. Sub menu Kosongkan Data Latih berisi perintah untuk mengosongkan semua data latih. *Form* Utama dapat dilihat pada gambar 6.

*Seminar Nasional Informatika 2011 (semnasIF 2011) ISSN: 1979-2328 UPN "Veteran" Yogyakarta, 2 Juli 2011*

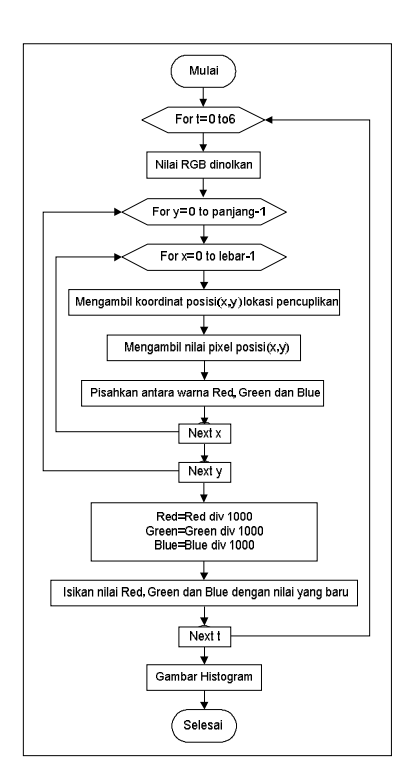

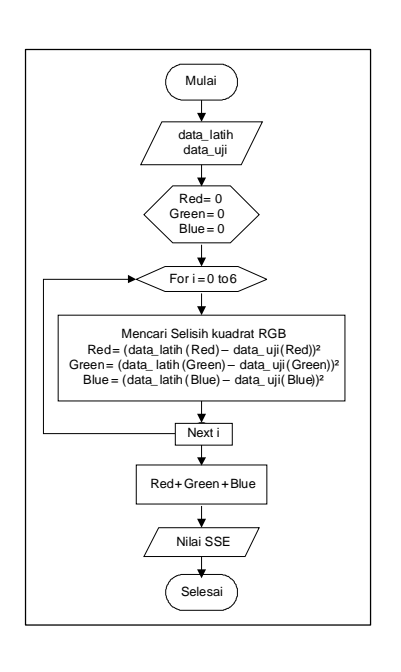

**Gambar 4** *Flowchart* Histogram

**Gambar 5** *Flowchart* GetSSE

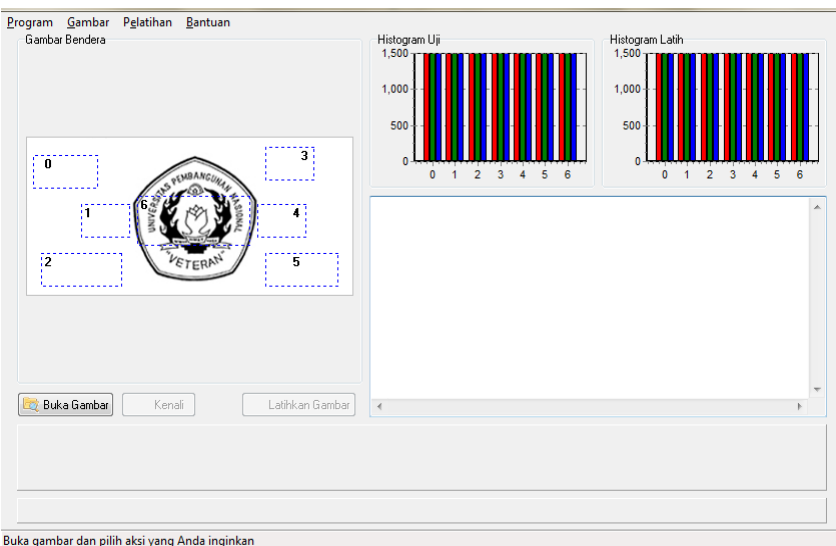

#### **Gambar 6** *Form* Utama

Tombol Buka Gambar dan Kenali mempunyai fungsi yang sama dengan sub menu yang ada di dalam menu Gambar. Tombol Latihkan Program merupakan tombol untuk melakukan pelatihan bendera secara manual satu persatu. *Histogram* uji digunakan untuk menampilkan gambar *histogram* bendera uji sedangkan *histogram* latih digunakan untuk menampilkan gambar *histogram* bendera latih. Tampilan Pelatihan Otomatis dapat dilihat pada gambar 7.

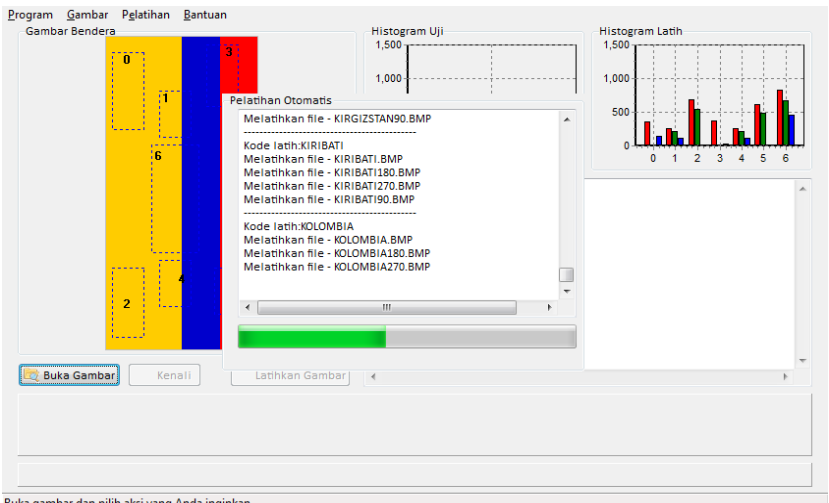

**Gambar 7** *Form* Pelatihan Otomatis

Form Data Pelatihan ini digunakan untuk menampilkan data gambar yang pernah dilatihkan beserta nilai RGB-nya tiap lokasi pengamatan. Sehingga pengguna bisa membandingkan nilai RGB masing-masing bendera. Terdapat 7 lokasi pengamatan jadi ada *Red*0 s/d *Red*6, *Green*0 s/d *Green*6 dan *Blue*0 s/d *Blue*6. Selain nilai RGB *form* ini juga menampilkan nama bendera dan nama *file* data yang dilatihkan.

| <b>BENDERA</b>        | <b>NAMA FILE</b>                             | Red0     | GreenO       | Blue0    | Red1         | Green1 | Blue1        |              | Red2 Green2  | Blue2 | $\overline{\phantom{a}}$ |
|-----------------------|----------------------------------------------|----------|--------------|----------|--------------|--------|--------------|--------------|--------------|-------|--------------------------|
| <b>ABORIGIN</b>       | ABORIGIN180.BMP                              | 544      | o            | $\Omega$ | 155          | o      | 0            | $\mathbf{0}$ | o            | 0     |                          |
| <b>ABORIGIN</b>       | ABORIGIN270.BMP                              | o        | $\mathbf{0}$ | $\Omega$ | 123          | Ō      | 1            | $\mathbf{0}$ | $\mathbf{0}$ | 0     |                          |
| <b>ABORIGIN</b>       | ABORIGIN90.BMP                               | 678      | $\mathbf{0}$ | Ō        | 292          | Ō      | $\mathbf{0}$ | 611          | $\mathbf{0}$ | Ō     |                          |
| <b>ABORIGIN</b>       | <b>ABORIGIN BMP</b>                          | 0        | o            | 0        | 260          | Ō      | 1            | 678          | o            | Ō     |                          |
| <b>AFGANISTAN</b>     | <b>AFGANISTAN BMP</b>                        | 0        | o            | 0        | 0            | O      | 0            | 0            | o            | 0     |                          |
| <b>AFGANISTAN</b>     | AFGANISTAN180.BMP                            | 0        | 328          | 0        | o            | 247    | O            | 0            | 408          | 0     |                          |
| <b>AFGANISTAN</b>     | AFGANISTAN270.BMP                            | 0        | 408          | 0        | 0            | 247    | 0            | 0            | o            | o     |                          |
| <b>AFGANISTAN</b>     | AFGANISTAN90.BMP                             | 0        | o            | 0        | $\mathbf{0}$ | o      | 0            | 0            | 368          | o     |                          |
| <b>AFRIKA SELATAN</b> | <b>AFRIKA SFI ATAN BMP</b>                   | 146      | 316          | 66       | 167          | 153    | 6            | 148          | 448          | 188   |                          |
| <b>AFRIKA SELATAN</b> | AFRIKA SELATAN180.BN                         | $\Omega$ | 109          | 328      | 73           | 276    | 141          | 681          | $\Omega$     | o     |                          |
| <b>AFRIKA SELATAN</b> | AFRIKA SELATAN270.BN                         | 681      | 0            | 0        | 111          | 291    | 171          | 127          | 404          | 168   |                          |
|                       | AFRIKA SELATAN90.BM<br><b>AFRIKA SELATAN</b> | 150      | 451          | 223      | 172          | 173    | 11           | o            | 122          | 368   |                          |

**Gambar 8** *Form* Data Pelatihan

Tampilan *form* Latihkan Bendera dapat dilihat pada gambar 9.

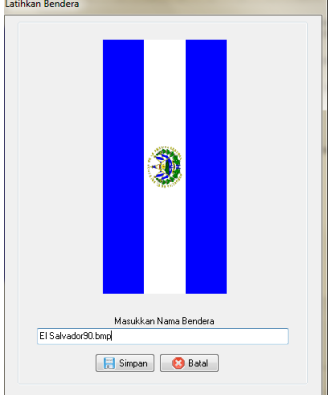

**Gambar 9** *Form* Latihkan Bendera

Sebelum menampilkan *form* Latihkan Gambar, prosedur ini melakukan pengecekan apakah gambar yang akan dilatihkan sudah pernah dilatihkan atau belum. Pengecekan ini dilakukan dengan mencari nilai SSE antara data uji dengan data latih. Mula-mula data latih diambil dengan *query select*. Selama isi data latih masih ditemukan, nilai SSE dihitung. Jika SSE bernilai nol maka gambar yang dilatihkan sudah pernah dilatihkan. Jika SSE bernilai selain nol maka prosedur latih dilanjutkan dan *form* Latih ditampilkan.

Dibawah ini adalah tampilan Form Pengujian untuk melakukan pengujian gambar bendera negara. Pada tampilan ini memberikan informasi berupa *histogram* uji, *histogram* latih, nilai SSE, nama negara dan nama *file*.<br><sup>Engaram</sup> <sup>Gembar Pelatinan</sup> Bantuan

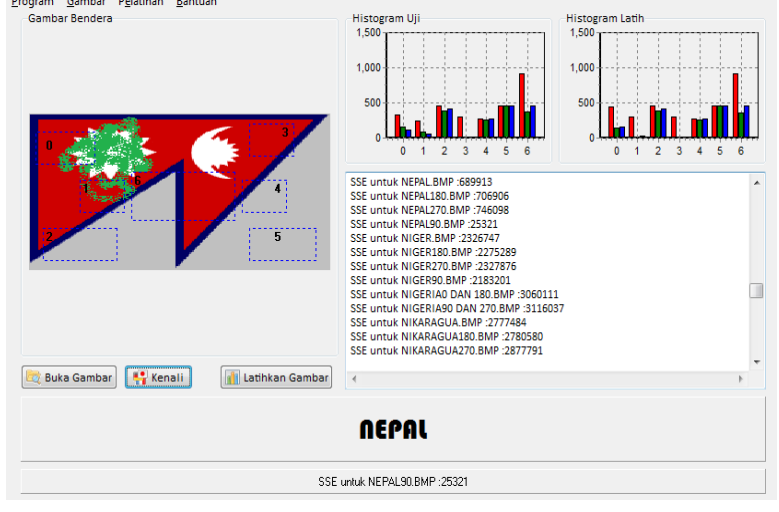

#### **Gambar 4.6** *Form* Pengujian

Prosedur Kenali merupakan prosedur untuk membandingkan nilai SSE dari data pengujian dengan data pelatihan. Untuk mendapatkan SSE mula-mula semua isi dalam data pelatihan diambil. Jika data pelatihan kosong maka keluar dari prosedur Kenali. Selama isi data pelatihan masih ditemukan, hitung nilai SSE. Kemudian nama bendera dan nama *file* ditampung di dalam variabel. Jika SSE lebih kecil dari SSE lainnya maka data uji dianggap mendekati data latih. Nilai RGB diambil dan dibuat *histogram* data uji maupun data latihnya. Jika SSE bernilai nol maka data pengujian dengan pelatihan identik. Terakhir adalah menampilkan nama bendera.

Berikut sebagian hasil pengujian aplikasi pengenalan bendera negara menggunakan *histogram* dari 40 sampel gambar yang telah dilakukan pengujian.

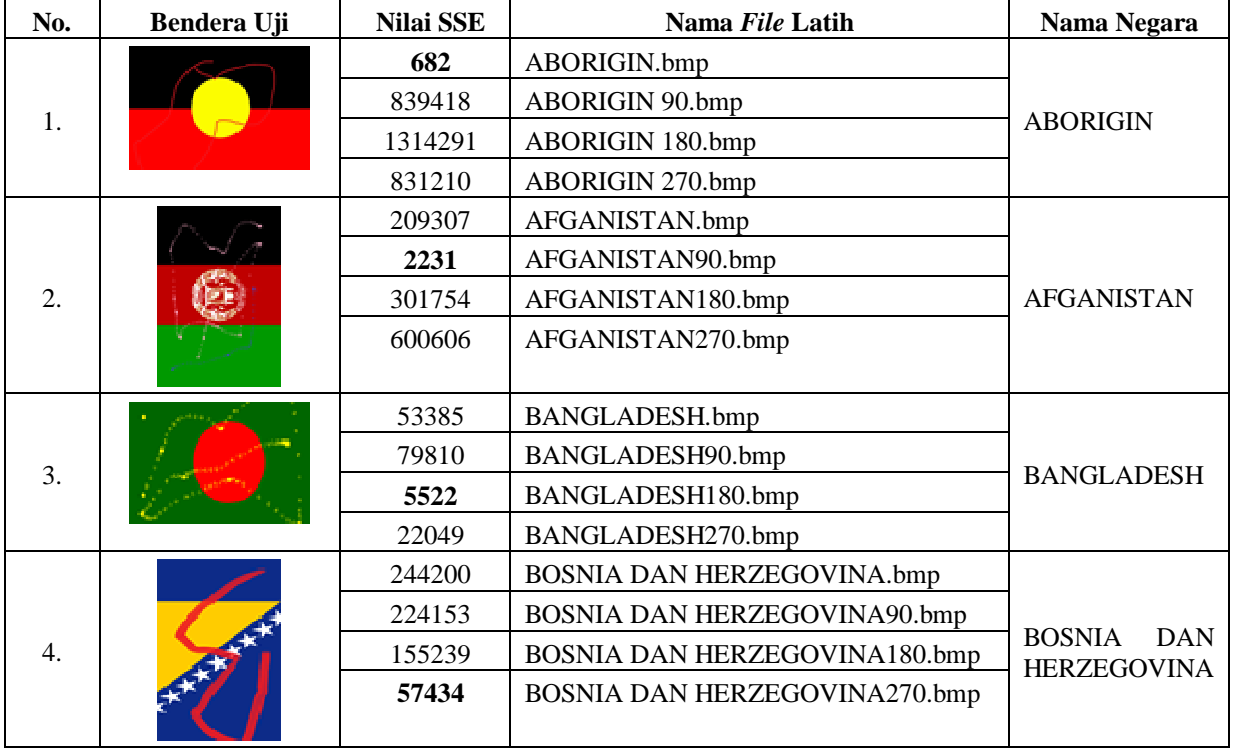

#### **Tabel 1** Hasil Pengujian Bendera Negara

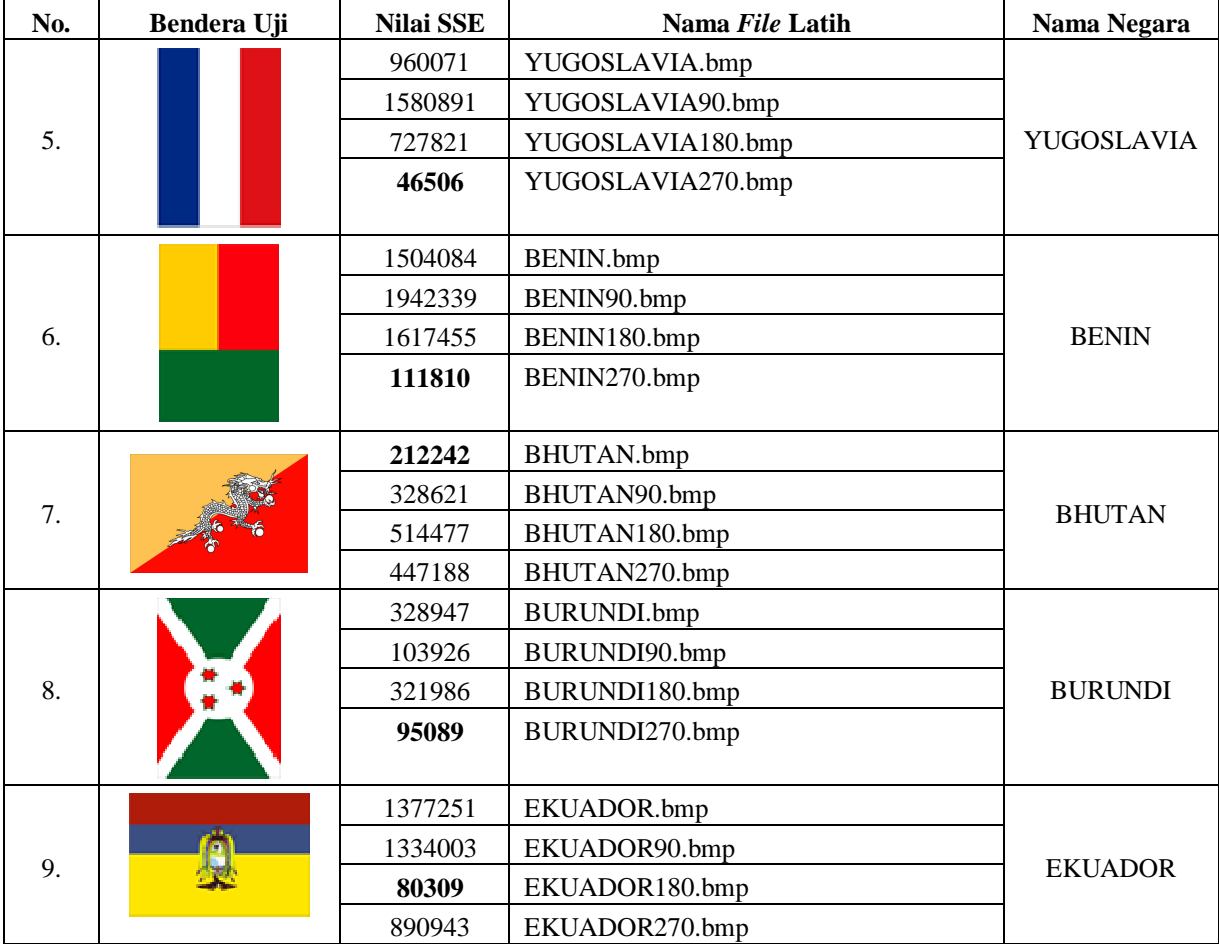

Dari hasil pengujian terlihat bahwa aplikasi dapat mengenali semua data uji yang berjumlah 40 buah dengan benar, dengan nilai SSE minimal adalah 154 (bendera uji 22.bmp terhadap bendera latih ALBANIA180.bmp) dan nilai SSE maksimal adalah 255760 (bendera uji 32.bmp terhadap bendera latih LITUANIA.bmp). Gambar bendera separuh (20 bendera) dilakukan pengujian dengan gambar bendera yang dicorat-coret tinta warna (pada tabel 1 untuk bendera nomor 1 s/d 4). Tingkat ketebalan coretan-coretan ini berbeda antara satu dengan lainnya. Semakin tebal tingkat ketebalannya maka nilai SSE-nya semakin besar dan sebaliknya. Sedangkan pengujian untuk bendera lainnya (pada tabel 1 untuk bendera nomor 5 s/d 9) merupakan pengujian dengan gambar bendera dari sumber yang berbeda dari data yang dilatihkan.

## **5. KESIMPULAN**

Berdasarkan keseluruhan proses yang dilakukan dapat disimpulkan bahwa Aplikasi Pengenalan Bendera Negara Menggunakan *Histogram Citra* mampu melakukan pelatihan dan mampu menampilkan pemilihan objek yang tersedia untuk mengenali berbagai jenis bendera dari tiap negara di dunia melalui pencirian *histogram* citra. Tingkat perbedaan warna dan struktur pola pada bendera ternyata sangat mempengaruhi nilai SSE. Oleh karena itu semakin dekat dengan tingkat warna dan kesamaan struktur pola bendera yang dibandingkan maka semakin kecil nilai SSE yang didapat, begitu juga sebaliknya.

### **DAFTAR PUSTAKA**

Achmad, B. dan Firdausy, K., 2005, *Teknik Pengolahan Citra Digital Menggunakan Delphi,* Ardi Publishing, Yogyakarta.

Fahmi, 2007, *Studi dan Implementasi Watermarking Citra Digital dengan Menggunakan Fungsi Hash*, Program Studi Teknik Informatika, Institut Teknologi Bandung, Bandung.

Gonzalez, C.R. dan Woods, R.E., 2002, *Digital Image Processing 2nd ed*, Prentice Hall, New Jersey.

Nalwan, Agustinus, 2004, *Pengolahan Gambar Secara Digital*, PT Elex Media Komputindo, Jakarta.

Paryono, P., Kurniawan E., Wibowo, E., 2008, *Citra Digital* <www.scribd.com/doc/38318125/CitraDigital>, (diakses tanggal 7 Desember 2010).

Pressman, R.S., 2002, *Rekayasa Perangkat Lunak Pendekatan Praktisi, Buku 1*, Andi, Yogyakarta.

- Sigit, R., Basuki, A., Ramadijanti, N. dan Pramadiharta, D., 2005, *Step by Step Pengolahan Citra Digital*, Andi, Yogyakarta.
- Yuginta, 2009, *Sejarah & Asal Usul Bendera Di Dunia*. <http://id.wikipedia.org/wiki/ bendera>, (diakses tanggal 2 Juni 2011).